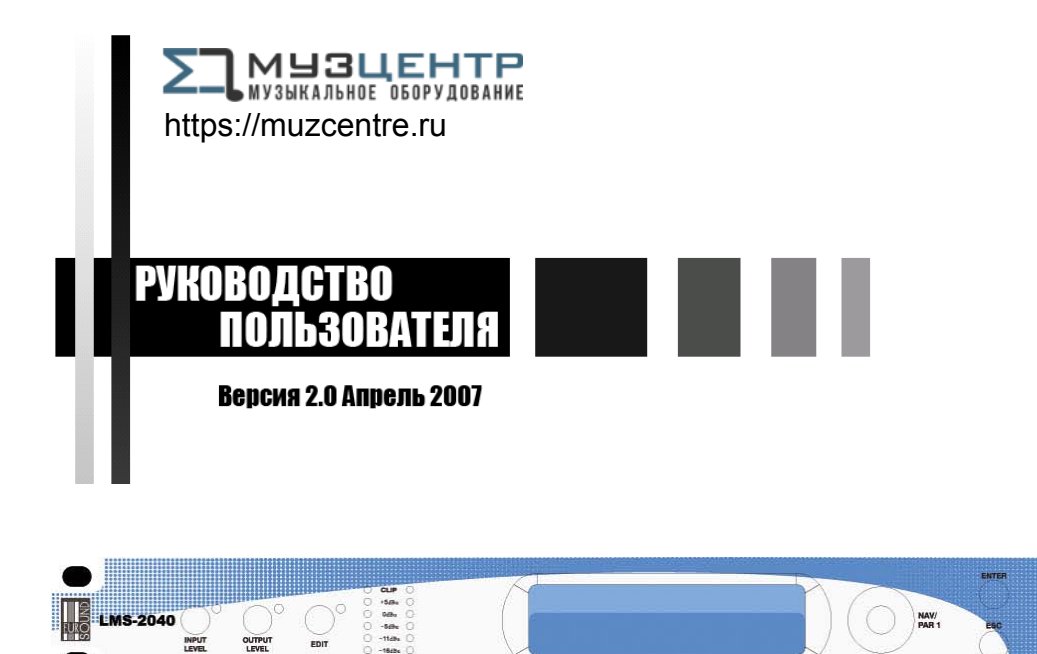

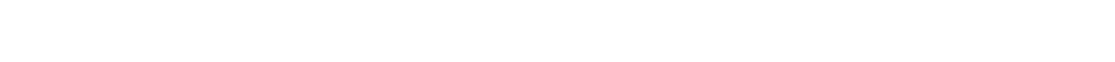

**MUTES** 

# СИСТЕМА УПРАВЛЕНИЯ ГРОМКОГОВОРИТЕЛЯМИ

# **EUROSOUND LMS-2040**

# *ИНСТРУКЦИИ ПО БЕЗОПАСНОСТИ*

Во избежание повреждения аппаратной и/или электронной частей во время использования и/или технического обслуживания устройства необходимо следовать приведённым ниже инструкциям по безопасности.

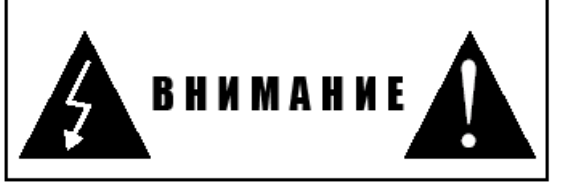

Прежде чем приступить к работе, прочтите руководство. Следуйте инструкциям и храните руководство в надёжном месте для будущих обращений.

- При работе соблюдайте осторожность, чтобы не причинить вред окружающим людям.
- Разместите устройство в не подверженном действию прямых солнечных лучей, воды и влажности месте.
- Не устанавливайте устройство рядом с источниками тепла (радиаторы отопления, печи, усилители и т.п.).
- Позаботьтесь, чтобы внутрь устройства не попала жидкость.
- Подключайте устройство к линии питания, которая способна обеспечить потребляемую мощность, проверьте состояние линии питания.
- Убедитесь, что линия питания оснащена заземлением .
- Отключайте устройство от сети питания во время гроз или если устройство не используется долгое время.

Техобслуживание устройства должно производиться квалифицированным персоналом. Обслуживание требуется, если устройство было повреждено, например:

- Повреждены разъёмы или соединительные кабели.
- Внутрь попала жидкость.
- Устройство уронили, повредили и оно не работает так, как должно.

Внутри нет частей, предназначенных для ремонта пользователем. Ремонт должен производиться только в авторизированном сервисном центре.

Устройства обработки звука соответствуют директиве EMC 89/336/CEE (директива об аппроксимации требований к электромагнитной совместимости в странах – участниках) и последующим модификациям 92/31/CEE и 93/68/CEE, как указано в стандартах EN 500821:1997, EN 55013:1990, EN 55020:1994. Эти устройства соответствуют директиве низкого напряжения 73/23/EEC (директива об аппроксимации требований к электрическим устройствам, предназначенным для работы в определённом диапазоне напряжений в странах – участниках) и последующей модификации 93/68/CEE, как указано в стандарте EN 60065:1998.

Во избежание поражения электротоком, не открывайте устройство. Во избежание риска возгорания и/или поражения электротоком, не подвергайте устройство действию дождя или повышенной влажности.

### УПАКОВКА

Упаковка устройства прошла проверку целостности ISTA 1A. Рекомендуется проверить состояние устройства немедленно после вскрытия упаковки. При обнаружении повреждений немедленно свяжитесь с компанией-продавцом. Сохраните упаковку для осмотра. Компания-производитель не несёт ответственность за повреждения, полученные в процессе транспортировки.

#### ТРАНСПОРТИРОВКА

Продукция поставляется «со склада», стоимость и риски транспортировки возлагаются на покупателя.

При обнаружении повреждений необходимо немедленно известить отправителя. Претензии принимаются в течение 8 дней с момента получения товара.

#### ГАРАНТИЯ И ВОЗВРАТ ТОВАРА

Производитель даёт гарантию качества материалов, сборки и корректной работы сроком 2 года со дня приобретения устройства. При обнаружении дефектов в указанный период владелец должен известить компанию-продавца, предоставив чек/накладную с датой приобретения и подробное описание неисправности. Гарантия не распространяется на повреждения, вызванные неправильной установкой, использованием, обслуживанием или саботажем. Принятые на гарантию устройства проверяются и, в случае если указанные условия соблюдены, ремонтируются или заменяются. Производитель не несёт ответственность за прямой или опосредованный ущерб, вызванный дефектами устройства.

#### УСТАНОВКА

Устройство устанавливается в профессиональную 19" стойку.

#### ЗАЯВЛЕНИЕ

Процессоры звука разрабатываются для обработки аудио сигналов в диапазоне 20Гц-20кГц. Производитель не несёт ответственность за ущерб, нанесённый в результате неправильной установки/использования, нарушения инструкций по безопасности, недостаточном техобслуживании или внесении модификаций.

#### ИСТОЧНИК ПИТАНИЯ

Процессоры звука работают от источника питания 9В переменного тока. Повреждение устройства в результате использования адаптера питания с другим напряжением, а также источника постоянного тока аннулирует гарантию.

Производитель оставляет за собой право изменять характеристики без предварительного уведомления.

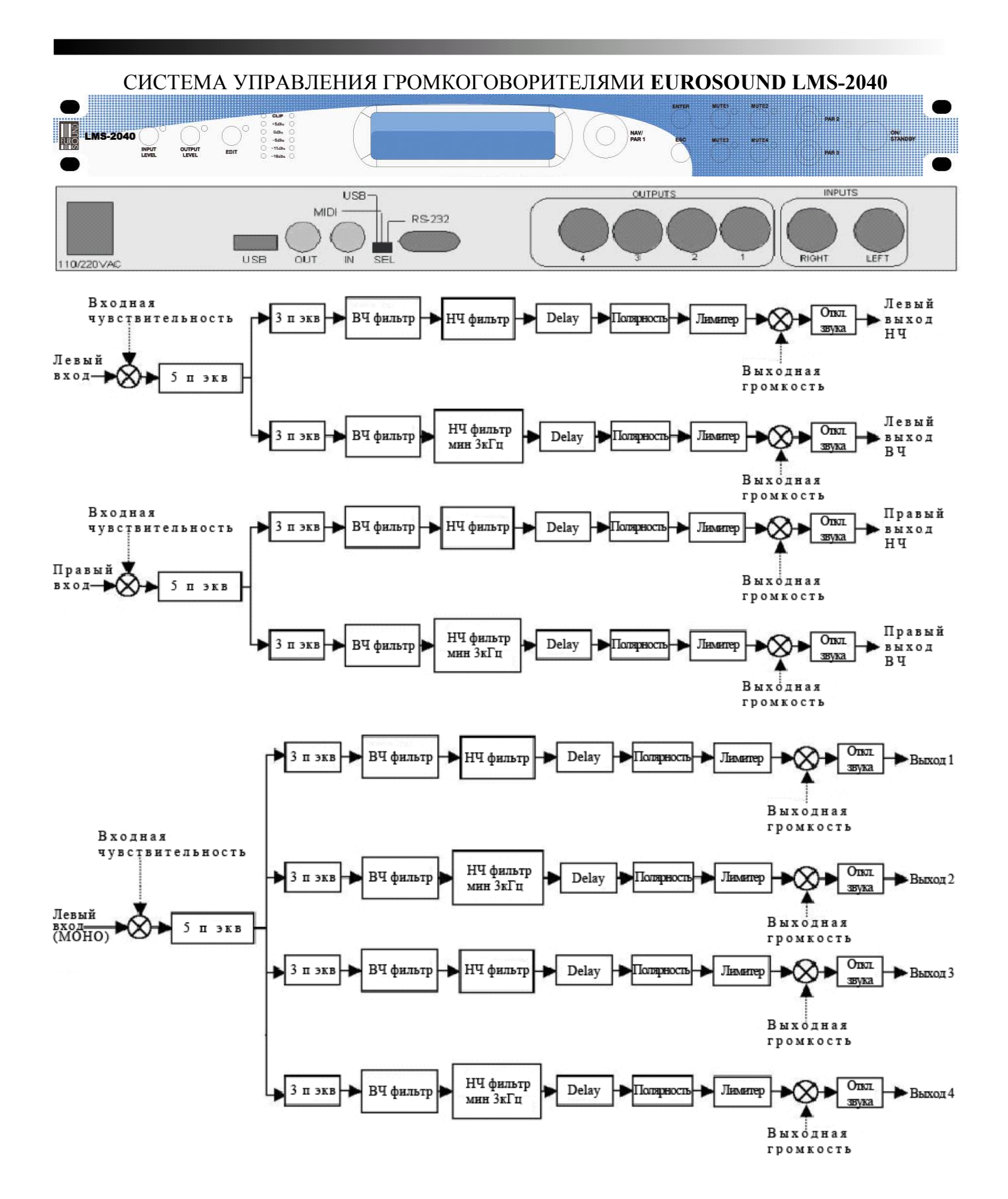

# **СТЕРЕО РЕЖИМ**

(X-Over 1-2 Stereo)

# **Кнопки Mute 1/2/3/4:**

Эти кнопки используются для отключения/включения звука соответствующего выхода. При отключении звука загорается индикатор.

## **Кнопка ENTER:**

Используется для входа в меню и подтверждения выбора.

## **Кнопка QUIT:**

Служит для выхода из меню и отказа от изменений.

#### **Кнопка Input Level:**

Служит для изменения чувствительности обоих входов. Чувствительность левого входа изменяется регулятором Par2, чувствительность правого входа изменяется регулятором Par3. Доступные значения чувствительности: от +12дБ до - 12дБ с шагом 0,5дБ.

## **Кнопка Output Level:**

Служит для изменения чувствительности всех 4 выходов. Используя NAV, можно выбрать пары выходов для одновременного изменения чувствительности. Чувствительность изменяется регуляторами Par2 и Par3. Доступные значения чувствительности: от +12дБ до -12дБ с шагом 0,5дБ.

# **Кнопка Edit:**

 $\Pi$  .  $\Pi$  by  $\Pi$  is a set of  $\Pi$ 

Служит для входа в главное меню, где настраиваются все параметры системы. Ниже приведено описание этого меню. Меню редактирования (Edit)

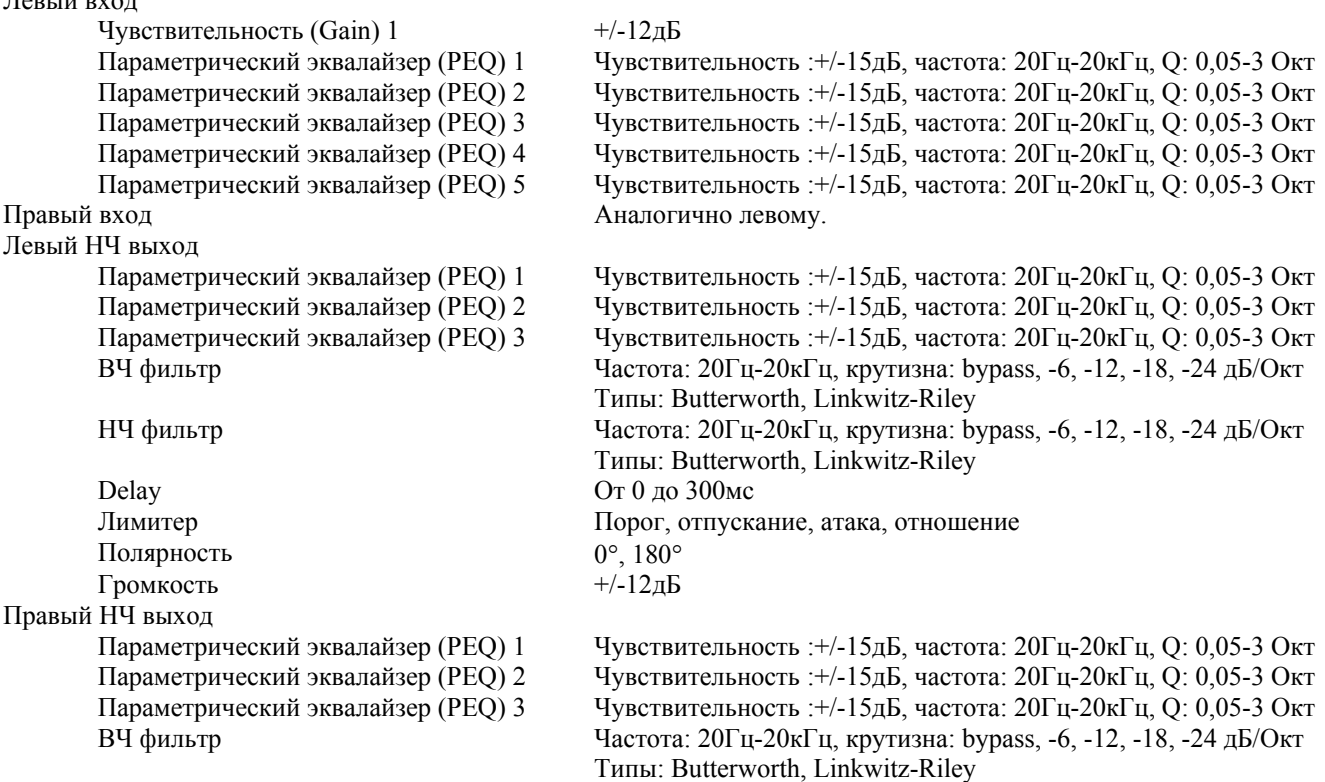

НЧ фильтр Частота: 20Гц-20кГц, крутизна: bypass, -6, -12, -18, -24 дБ/Окт Типы: Butterworth, Linkwitz-Riley Delay От 0 до 300мс Лимитер Порог, отпускание, атака, отношение Полярность 0°, 180° Громкость  $+/-12\mu$ Б Левый ВЧ выход Параметрический эквалайзер (PEQ) 1 Чувствительность :+/-15дБ, частота: 20Гц-20кГц, Q: 0,05-3 Окт Параметрический эквалайзер (PEQ) 2 Чувствительность :+/-15дБ, частота: 20Гц-20кГц, Q: 0,05-3 Окт Параметрический эквалайзер (PEQ) 3 Чувствительность :+/-15дБ, частота: 20Гц-20кГц, Q: 0,05-3 Окт ВЧ фильтр Частота: 20Гц-20кГц, крутизна: bypass, -6, -12, -18, -24 дБ/Окт Типы: Butterworth, Linkwitz-Riley НЧ фильтр Частота: 20Гц-20кГц, крутизна: bypass, -6, -12, -18, -24 дБ/Окт Типы: Butterworth, Linkwitz-Riley Delay От 0 до 300мс Лимитер Порог, отпускание, атака, отношение. Полярность 0°, 180° Громкость  $+/-12$ дБ Правый ВЧ выход Параметрический эквалайзер (PEQ) 1 Чувствительность :+/-15дБ, частота: 20Гц-20кГц, Q: 0,05-3 Окт Параметрический эквалайзер (PEQ) 2 Чувствительность :+/-15дБ, частота: 20Гц-20кГц, Q: 0,05-3 Окт Параметрический эквалайзер (PEQ) 3 Чувствительность :+/-15дБ, частота: 20Гц-20кГц, Q: 0,05-3 Окт ВЧ фильтр Частота: 20Гц-20кГц, крутизна: bypass, -6, -12, -18, -24 дБ/Окт Типы: Butterworth, Linkwitz-Riley НЧ фильтр Частота: 20Гц-20кГц, крутизна: bypass, -6, -12, -18, -24 дБ/Окт Типы: Butterworth, Linkwitz-Riley Delay От 0 до 300мс Лимитер Порог, отпускание, атака, отношение Полярность 0°, 180° Громкость  $+/-12\mu$ Б Загрузка пресета (Load Preset) Максимум 10 пресетов: 1 заводской и 9 пользовательских Запись пресета (Save Preset) Максимум 9 пользовательских Тип кроссовера (X-Over Type) 2 входа - 4 выхода (стерео)/1 вход – 4 выхода (моно) Установки MIDI Канал MIDI: off, 1, 2, 3 … 15 Пароль 6 символов Выбор аналогового индикатора Все входы и выходы

#### **МЕНЮ EDIT**

Нажмите кнопку Edit: загорится индикатор и на дисплее появится

#### **"X12S: Edit channel" "Input Left"**

Иконка в виде замка отображает статус парольной защиты: если замок открыт, пароль не введён – меню доступно; если замок закрыт, пользователь может работать только с входным/выходным уровнем и кнопками Mute.

#### **Inputs**

Если система не заблокирована, выбрав с помощью NAV пункт меню Edit и нажав ENTER, вы получите доступ к настройкам соответствующего входа.

Этот уровень меню содержит выбираемые с помощью NAV параметры PEO1, PEO2, PEO3, PEO4 и PEO5.

Для редактирования параметрического фильтра, выберите PEQ и нажмите ENTER

"Input Left PEO xx"

Используйте NAV для изменения уровня в дБ, Par2 - для изменения частоты и Par3 - для изменения фактора Q в октаве.

# "<G: +01.5 F:200 O:0.35>"

Кнопка QUIT служит для выхода из подменю.

## Выходы

Если система не заблокирована, выбрав с помощью NAV пункт меню Edit и нажав ENTER, вы получите доступ к настройкам соответствующего выхода.

Этот уровень меню содержит выбираемые с помощью NAV параметры PEQ1, PEQ2, PEQ3, HighPass filter, LowPass filter, Delay, Polarity u Volume.

Для редактирования параметрического фильтра, выберите PEO и нажмите ENTER

## "Out Low Band L PEO xx" "<G: +01.5 F:200 Q:0.35>"

Используйте NAV для изменения уровня в дБ, Par2 - для изменения частоты в Гц и Par3 - для изменения фактора Q в октаве.

Для выхода из подменю используйте кнопку QUIT.

Чтобы редактировать ВЧ/НЧ фильтр, выберите соответствующий пункт меню и нажмите ENTER

#### "Out Low Band L HighPass" "<F: 20.0 S:-12dB/Oct Bw>"

Используйте Раг2 для изменения частоты и Раг3 - для изменения крутизны среза в дБ/Окт. Для выхода из подменю используйте кнопку QUIT.

Чтобы редактировать Delay, выберите Delay и нажмите ENTER

## "Out Low Band L <Delay>"

# "<000.000ms 00.000m>"

Используйте Par2 для изменения delay с шагом 2мс и Par3 - для изменения delay с шагом 21us. На дисплее также отображаются метры.

Для выхода из подменю используйте кнопку QUIT.

Лля изменения полярности сигнала, выберите Polarity и нажмите ENTER

## "Out Low Band L Polarity"

## "<Phase =  $0$ >"

Используйте Раг2 и Раг3 для выбора нужного значения. Для выхода из подменю используйте кнопку QUIT.

Чтобы редактировать настройки выходного лимитера, выберите Limiter и нажмите ENTER

# "Out Low Band L Limiter"

# " $\le$ T: -02 R: 0.4s A: 0.5s>"

Используйте NAV для изменения порогового значения в дБ, Par2 - для установки времени отпускания в секундах и Par3 - для установки времени атаки в секундах.

Для выхода из подменю используйте кнопку QUIT.

# **МОНО РЕЖИМ**

(X-Over 1-4 Mono)

# **Кнопки Mute 1/2/3/4:**

Эти кнопки используются для отключения/включения звука соответствующего выхода. При отключении звука загорается индикатор.

## **Кнопка ENTER:**

Используется для входа в меню и подтверждения выбора.

## **Кнопка QUIT:**

Служит для выхода из меню и отказа от изменений.

#### **Кнопка Input Level:**

Служит для изменения чувствительности входа. Чувствительность входа изменяется регуляторами Par2 и Par3. Доступные значения чувствительности: от +12дБ до -12дБ с шагом 0,5дБ.

# **Кнопка Output Level:**

Служит для изменения чувствительности всех 4 выходов. Используя NAV, можно выбрать пары выходов для одновременного изменения чувствительности. Чувствительность изменяется регуляторами Par2 и Par3. Доступные значения чувствительности: от +12дБ до -12дБ с шагом 0,5дБ.

#### **Кнопка Edit:**

Служит для входа в главное меню, где настраиваются все параметры системы. Ниже приведено описание этого меню. Меню редактирования (Edit)

#### Вход моно

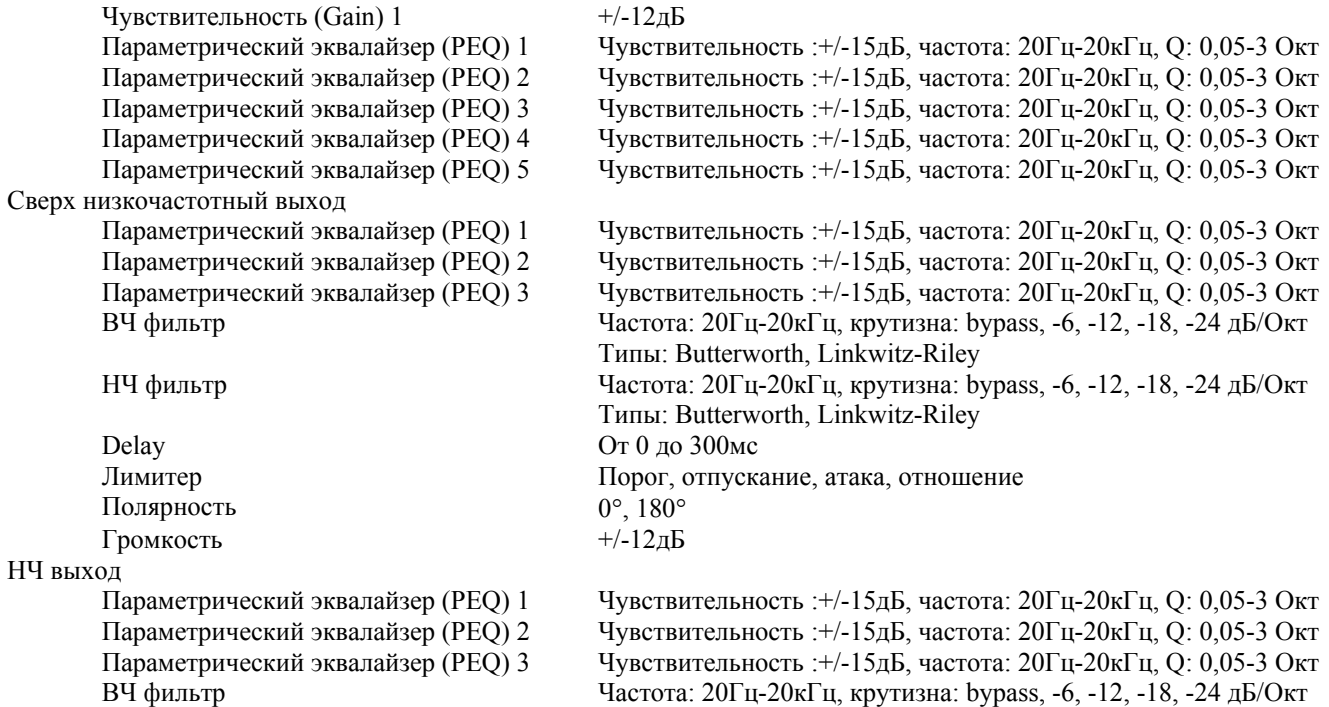

Типы: Butterworth, Linkwitz-Riley

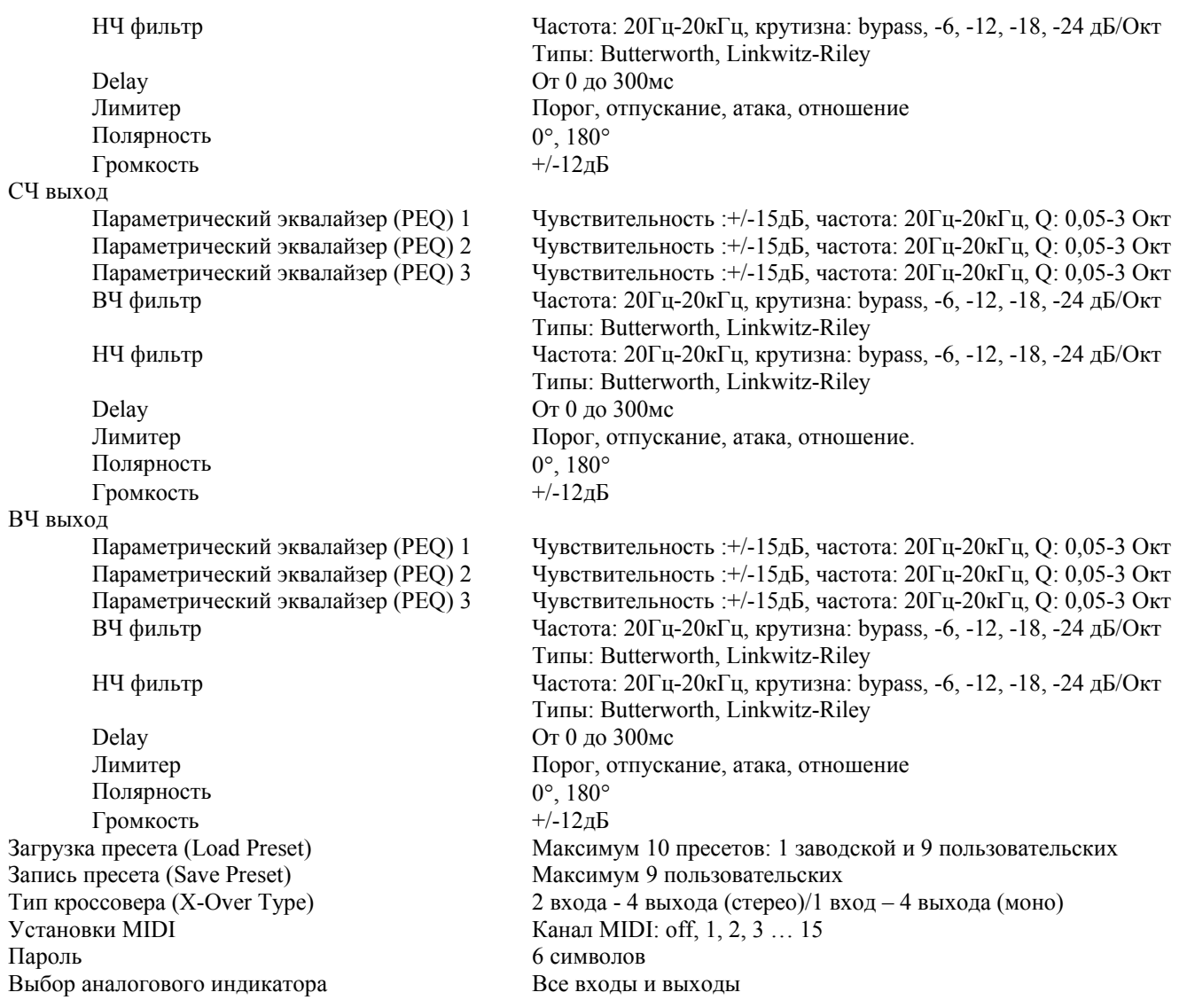

#### **МЕНЮ EDIT**

Нажмите кнопку Edit: загорится индикатор и на дисплее появится

#### **"X14M: Edit channel" "Input Mono"**

Иконка в виде замка отображает статус парольной защиты: если замок открыт, пароль не введён – меню доступно; если замок закрыт, пользователь может работать только с входным/выходным уровнем и кнопками Mute.

#### **Inputs**

Если система не заблокирована, выбрав с помощью NAV пункт меню Edit и нажав ENTER, вы получите доступ к настройкам входа.

Этот уровень меню содержит выбираемые с помощью NAV параметры **PEQ1, PEQ2, PEQ3, PEQ4** и **PEQ5**.

Для редактирования параметрического фильтра, выберите PEQ и нажмите ENTER  $\bullet$ 

## "Input Left PEQ xx" "<G: +01.5 F:200 Q:0.35>"

Используйте NAV для изменения уровня в дБ, Par2 - для изменения частоты и Par3 - для изменения фактора Q в октаве.

Кнопка QUIT служит для выхода из подменю.

# Выходы

Если система не заблокирована, выбрав с помощью NAV пункт меню Edit и нажав ENTER, вы получите доступ к настройкам соответствующего выхода.

Этот уровень меню содержит выбираемые с помощью NAV параметры PEQ1, PEQ2, PEQ3, HighPass filter, LowPass filter, Delay, Polarity u Volume.

Для редактирования параметрического фильтра, выберите PEO и нажмите ENTER

#### "Out Sub Band PEO xx" "<G: +01.5 F:200 Q:0.35>"

Используйте NAV для изменения уровня в дБ, Par2 - для изменения частоты в Гц и Par3 - для изменения фактора О в октаве

Лля выхода из подменю используйте кнопку OUIT.

Чтобы редактировать ВЧ/НЧ фильтр, выберите соответствующий пункт меню и нажмите ENTER

#### "Out Sub Band HighPass" "<F: 20.0 S:-12dB/Oct Bw>"

Используйте Par2 для изменения частоты и Par3 - для изменения крутизны среза в дБ/Окт. Для выхода из подменю используйте кнопку QUIT.

Чтобы редактировать Delay, выберите Delay и нажмите ENTER

# "Out Sub Band <Delay>"

"<000.000ms 00.000m>"

Используйте Par2 для изменения delay с шагом 2мс и Par3 - для изменения delay с шагом 21us. На дисплее также отображаются метры.

Для выхода из подменю используйте кнопку QUIT.

Лля изменения полярности сигнала, выберите Polarity и нажмите ENTER

# "Out Sub Band Polarity"

"<Phase =  $0$ >"

Используйте Par2 и Par3 для выбора нужного значения. Для выхода из подменю используйте кнопку QUIT.

Чтобы редактировать настройки выходного лимитера, выберите Limiter и нажмите ENTER

# "Out Sub Band Limiter"

# "<T: -02 R: 0.4s A: 0.5s>"

Используйте NAV для изменения порогового значения в дБ, Par2 - для установки времени отпускания в секундах и Par3 - для установки времени атаки в секундах.

Для выхода из подменю используйте кнопку QUIT.

# Общие пункты меню:

#### Загрузка пресета

С помошью функции Load Preset вы можете загрузить 1 заводской или 9 пользовательских пресетов. Выбрав Load Preset, нажмите ENTER и на дисплее появится:

## "Utility: Load Preset"

## "<XX:XXXXXXXXXX>"

В первой строке показана выбранная функция, в второй – название (до 10 символов) и номер текущего пресета. Для выбора нового пресета, поверните NAV (Par1). Название вновь выбранного пресета начнёт мигать. Для загрузки выбранного пресета нажмите ENTER. На дисплее появится сообщение:

#### "Wait: Loading.........."

При попытке загрузки пустого пресета появится сообщение:

#### "Error: Preset Empty"

Для выхода из подменю используйте кнопку QUIT.

#### Запись пресета

Текущий пресет можно записать в одну из 9 доступных пользовательских ячеек памяти.

Выбрав пункт меню Save Preset, нажмите ENTER. На дисплее появится:

# "Utility: Save Preset"

"<02: Flat >"

В первой строке показана выбранная функция, в второй – название (до 10 символов) и номер текущего пресета. Для выбора ячейки памяти для нового пресета, поверните NAV (Par1). Для сохранения пресета нажмите ENTER. На лисплее появится сообщение:

"Wait: Saving.........."

А затем:

"Utility: Save Preset" "<02: Flat >"

Теперь можно ввести название пресета (максимум 10 символов). Для выбора символа используйте NAV (Par1), для перехода используйте Par2 и Par3. Закончив, нажмите ENTER, чтобы записать новое название или QUIT, чтобы вернуться к исходному. После этого система вернётся к функции записи. Для изменения названия пресета, загрузите его и сохраните снова, отредактировав название.

Если пресет редактировался, но не был записан, изменения будут потеряны, как только устройство будет выключено или перейдёт в режим ожидания. Пресеты для стерео и моно режимов записываются отдельно и не являются взаимозаменяемыми.

Для выхода из подменю используйте кнопку QUIT.

## Тип кроссовера

Эта функция позволяет выбирать между режимами стерео 2 входа – 4 выхода и моно 1 вход – 4 выхода. После нажатия ENTER появится следующий экран:

#### "Utility: Xover Type" "<Select: Xover 1-4 Mono>"

Используйте Par2 или Par3 для изменения типа кроссовера. При нажатии ENTER появится предупреждение и запрос на подтверждения изменений. Подтвердите кнопкой ENTER или отмените ввод кнопкой QUIT. Для выхода из подменю используйте кнопку QUIT.

## Установки MIDI

Эта функция позволяет задать номер канала MIDI устройства. Для того, чтобы включить эту функцию, установите переключатель на задней панели в положение MIDI. Если переместить переключатель в положение USB или RS232, на лисплее появится:

# "MIDI Disabled" "Check Backpanel Switch"

В противном случае:

#### "MIDI channel setting" "channel =  $01"$

Используйте NAV для выбора номера канала. Для выхода из подменю используйте кнопку QUIT.

> Пароль "Utility: Password" "<Insert: 000000 Change>"

Используйте NAV для перемещения между символами пароля и Par2/Par3 - для ввода пароля. Если введён правильный пароль, становится доступной функция Change.

Для того, чтобы заблокировать устройство, введите неправильный пароль и нажмите ENTER.

При выборе функции Change, на дисплей выводится следующее меню:

## **"Press ENTER to confirm" "<Change password: XXXXXX>"**

Используйте NAV для перемещения между символами пароля и Par2/Par3 – для ввода пароля. Закончив, нажмите ENTER, чтобы записать новый пароль или QUIT, чтобы отказаться от изменения.

# **Выбор индикатора**

Эта функция позволяет выбирать, уровень каких каналов будет показан на 2 светодиодных индикаторах на лицевой панели устройства. При выборе пункта Select Vu-Meter на дисплее появится:

# **"Select VU-Meter"**

# **"<VmCH1: InL VmCH2: InR>"**

Используйте Par2 для выбора канала, сигнал которого будет отображаться на индикаторе CH1 и Par3 - для выбора канала, сигнал которого будет отображаться на индикаторе CH2. Доступен выбор всех входов и выходов.